# **YOUR GUIDE TO REGISTERING FOR SOAR IN 8 EASY STEPS**

#### **STEP 1**: Go to *www.francis.edu/soar*

**STEP 2:** Decide which date works best for you and your family. We offer both inperson and virtual days!

**STEP 3:** If you don't remember your login, go here: [https://my.francis.edu/ICS/](https://my.francis.edu/ICS/Username_Lookup.jnz) [Username\\_Lookup.jnz](https://my.francis.edu/ICS/Username_Lookup.jnz)

If you have any problems, contact Personal Support Center: 844-626-6469 or helpdesk@francis.edu.

If you are still having problems logging in, please call the help desk at 814-472-2800

#### **Otherwise, click the link to log into my.francis.edu.**

Start your SOAR experience with your Student To-Do list. See details about your To-Do List below. You can lookup your login information here to begin then proceed to my francis edu below to login and continue to the future students tab.

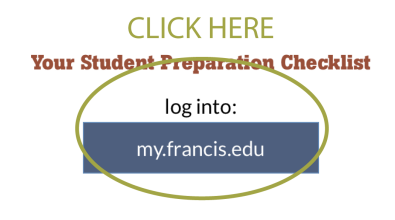

### **STEP 4:** Click on the "Future Students" tab

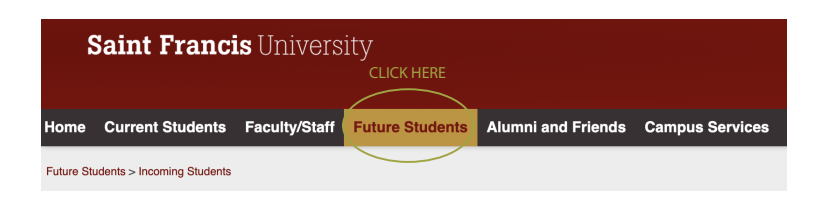

## **STEP 5:** Click "View Folder Items" under "My TO DO" Folder

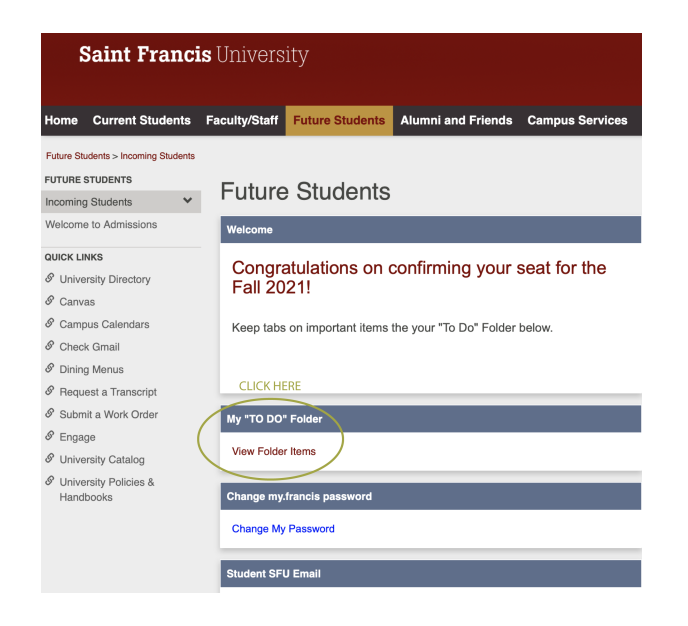

**STEP 6:** Click Class Registration Financial Terms Agreement and complete process

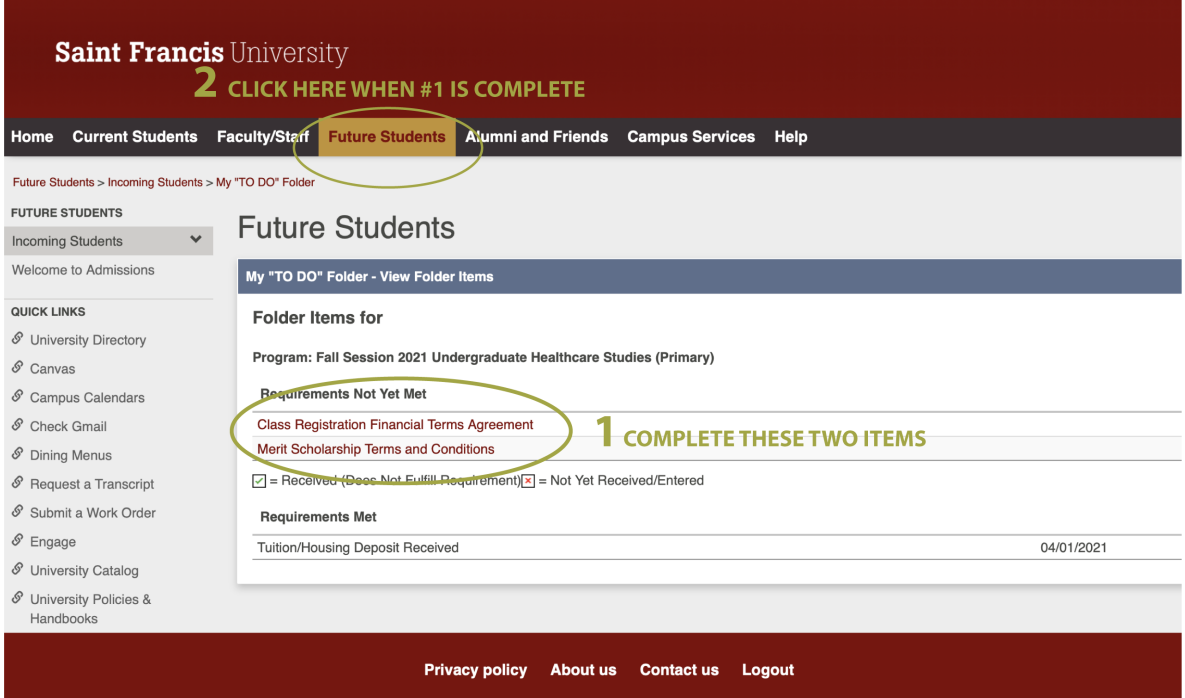

**STEP 7:** After completion, click again on Future Students (Step 2 in screenshot) and View Folder Items

**STEP 8:** You will then see all items to be completed including SOAR registration as the very first item

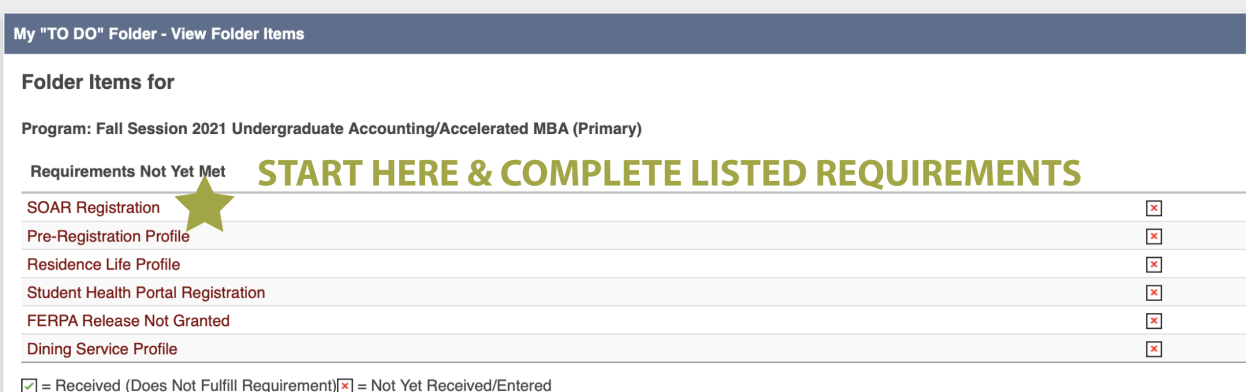